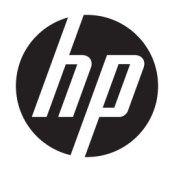

Brugervejledning

© Copyright 2018 HP Development Company, L.P.

Chrome og Google Cloud Print er varemærker tilhørende Google Inc.

Oplysningerne indeholdt heri kan ændres uden varsel. De eneste garantier for HP's produkter og serviceydelser er angivet i de udtrykkelige garantierklæringer, der følger med sådanne produkter og serviceydelser. Intet heri må fortolkes som udgørende en yderligere garanti. HP er ikke erstatningspligtig i tilfælde af tekniske unøjagtigheder eller typografiske fejl eller manglende oplysninger i denne vejledning.

Første udgave: Februar 2018

Dokumentets bestillingsnummer: L13110-081

#### **Produktbemærkning**

Denne vejledning beskriver funktioner, der er fælles for de fleste modeller. Nogle funktioner er muligvis ikke tilgængelige på din computer.

#### **Vilkår vedrørende software**

Når du installerer, kopierer, downloader eller på anden vis bruger de softwareprodukter, der er forudinstalleret på denne computer, indvilliger du i at være bundet af betingelserne i HP's slutbrugerlicensaftale (EULA). Hvis du ikke accepterer disse licensvilkår, er din eneste mulighed at returnere hele det ubrugte produkt (hardware og software) inden for 14 dage mod fuld tilbagebetaling, der er underlagt forhandlerens tilbagebetalingspolitik.

For yderligere oplysninger eller for at anmode om en fuld tilbagebetaling af computerens pris bedes du kontakte forhandleren.

### **Sikkerhedsadvarsel**

**ADVARSEL!** For at mindske risikoen for varmerelaterede skader eller overophedning af computeren må du ikke placere den direkte i skødet eller blokere ventilationsåbningerne. Du må kun bruge computeren på en hård, plan overflade. Sørg for, at luftstrømmen ikke blokeres af en anden hård overflade, f.eks. en tilstødende printer, eller af en blød overflade f.eks. puder, tæpper eller beklædning. Du må heller ikke lade vekselstrømsadapteren komme i kontakt med huden eller en blød overflade, som puder, tæpper eller tøj under drift. Computeren og vekselstrømsadapteren overholder temperaturgrænserne for brugertilgængelige overflader som defineret af International Standard for Safety of Information Technology Equipment (IEC 60950).

# **Indholdsfortegnelse**

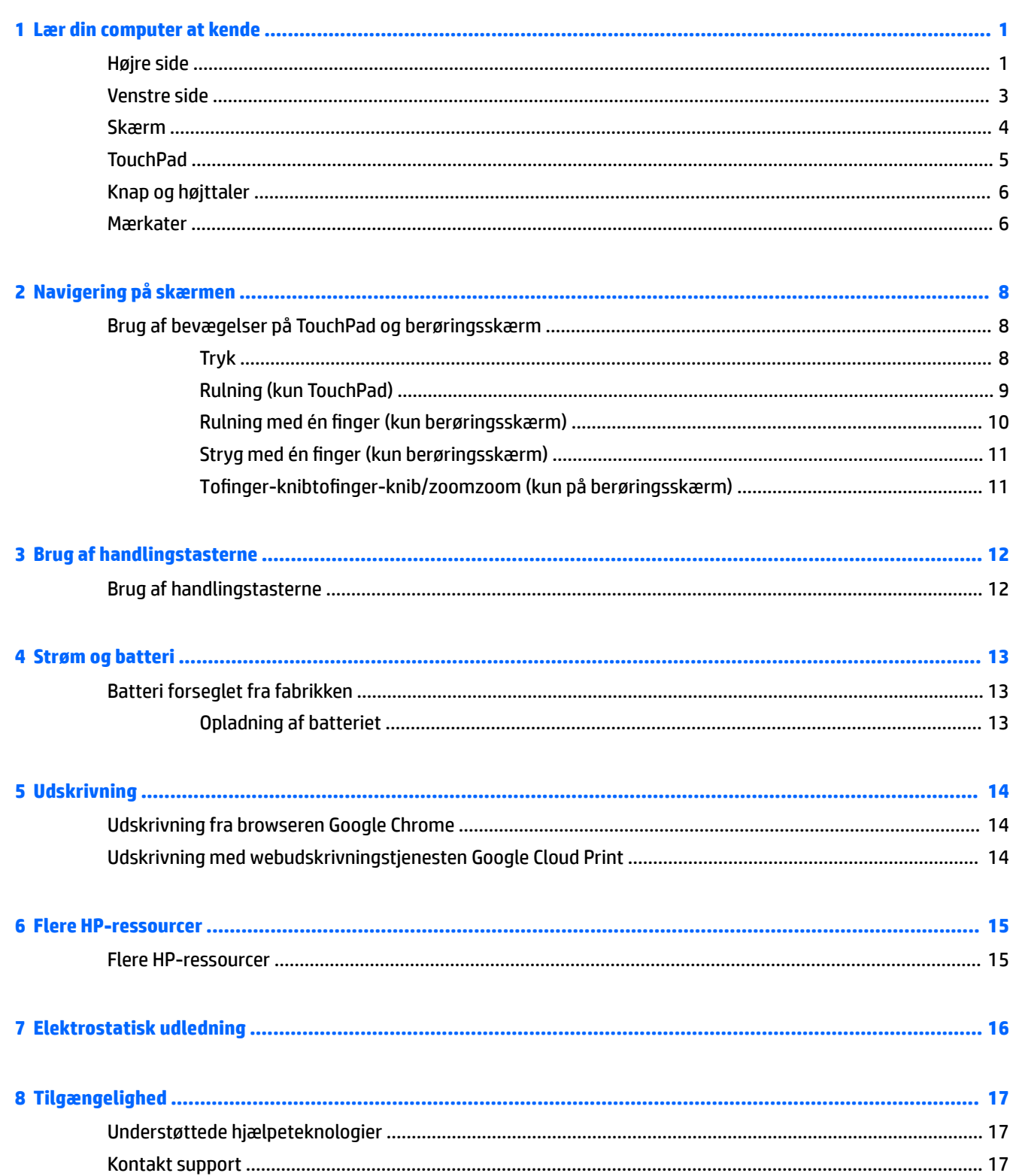

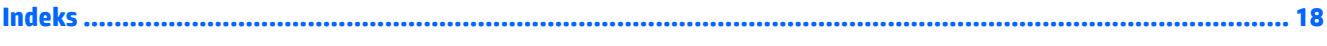

# <span id="page-6-0"></span>**1 Lær din computer at kende**

## **Højre side**

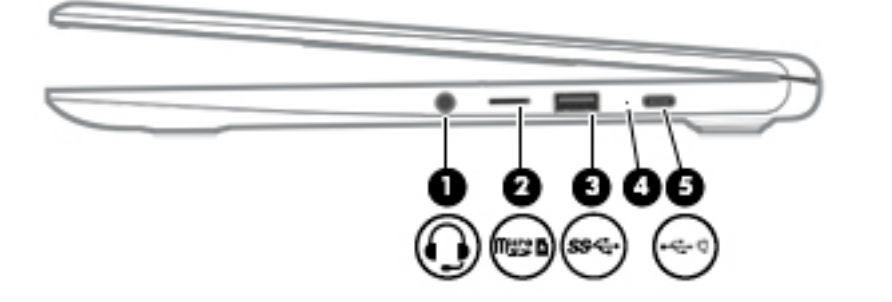

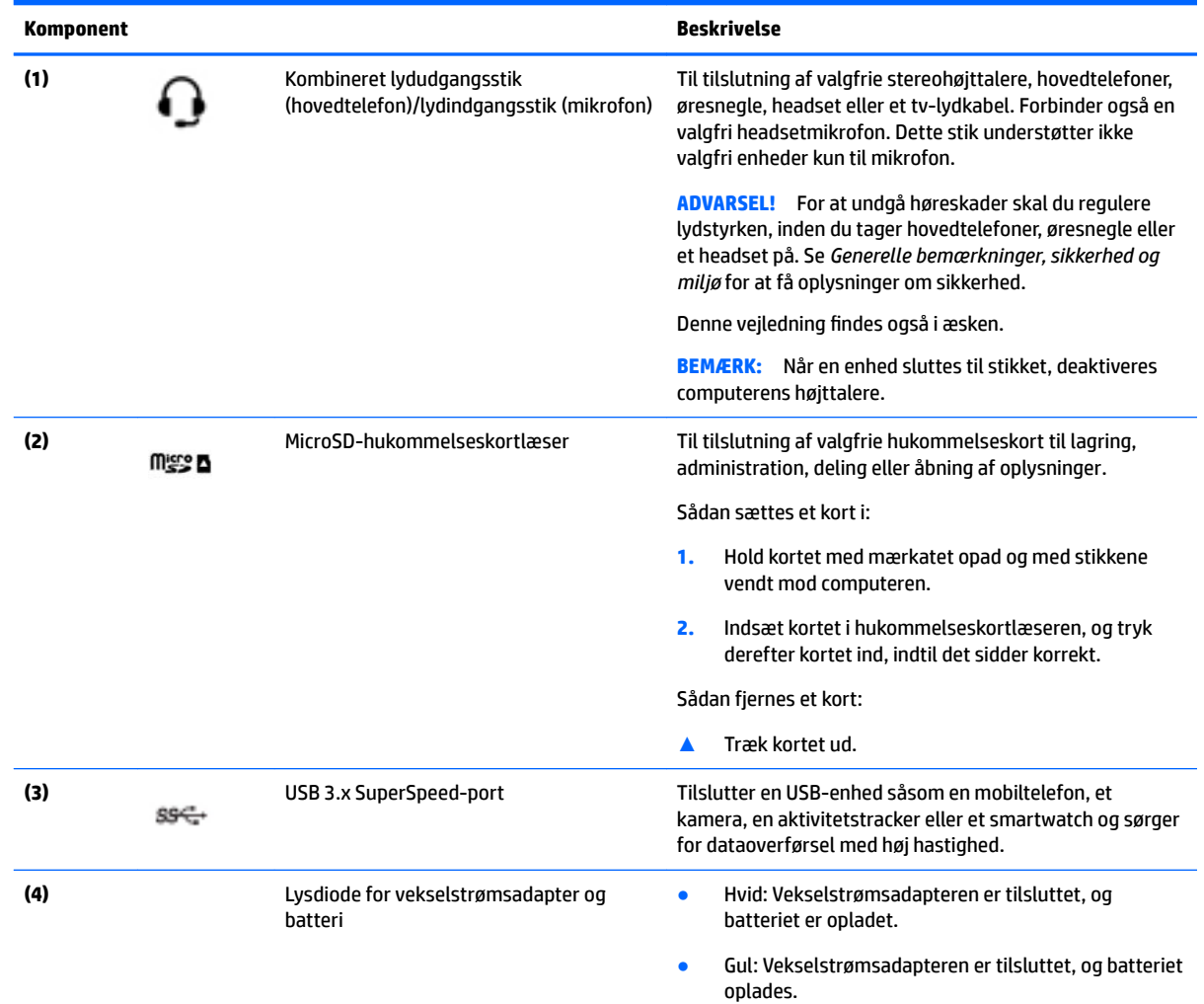

<span id="page-7-0"></span>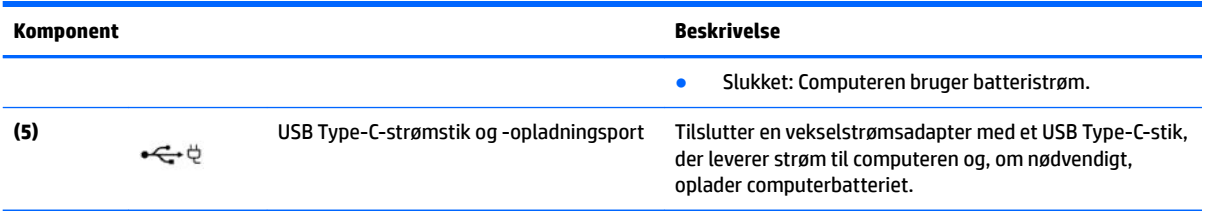

## <span id="page-8-0"></span>**Venstre side**

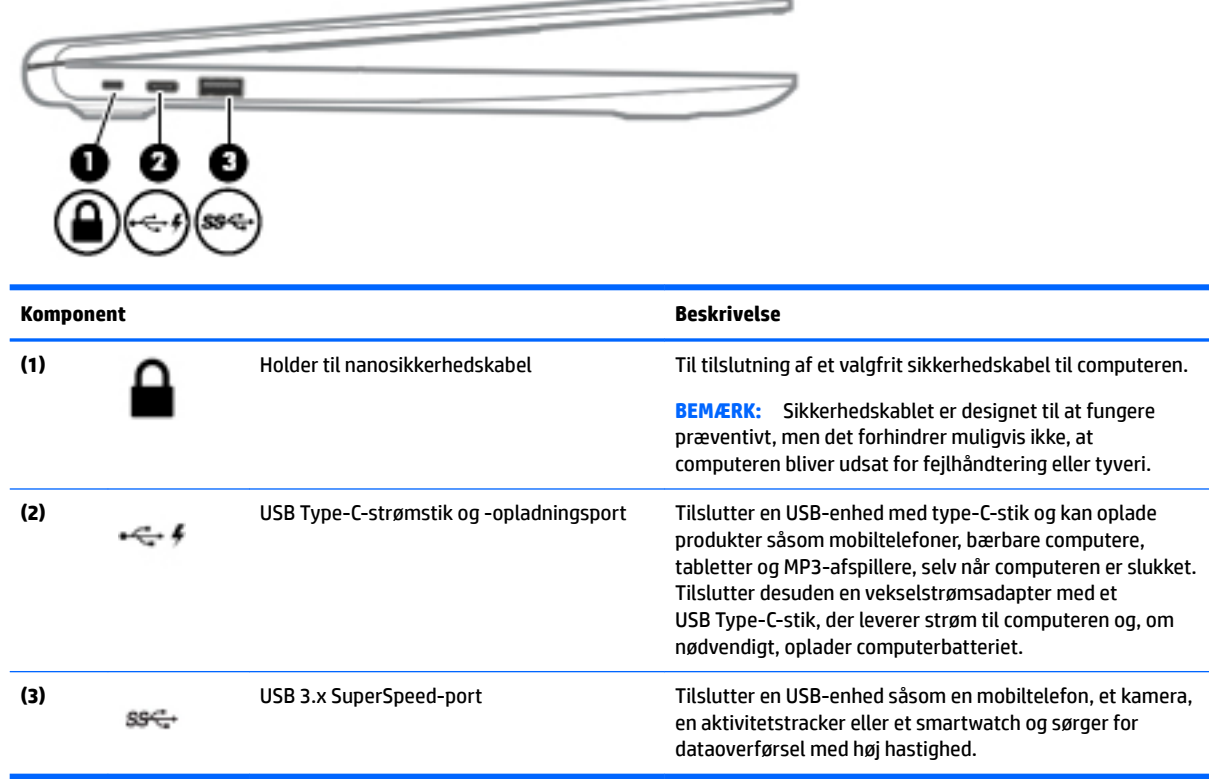

 $\sim$ 

## <span id="page-9-0"></span>**Skærm**

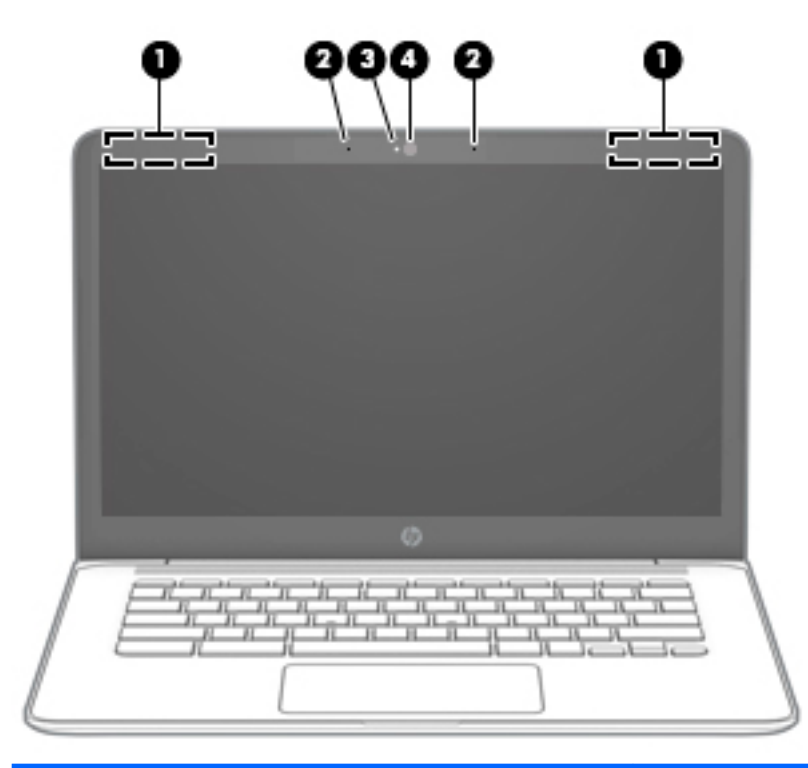

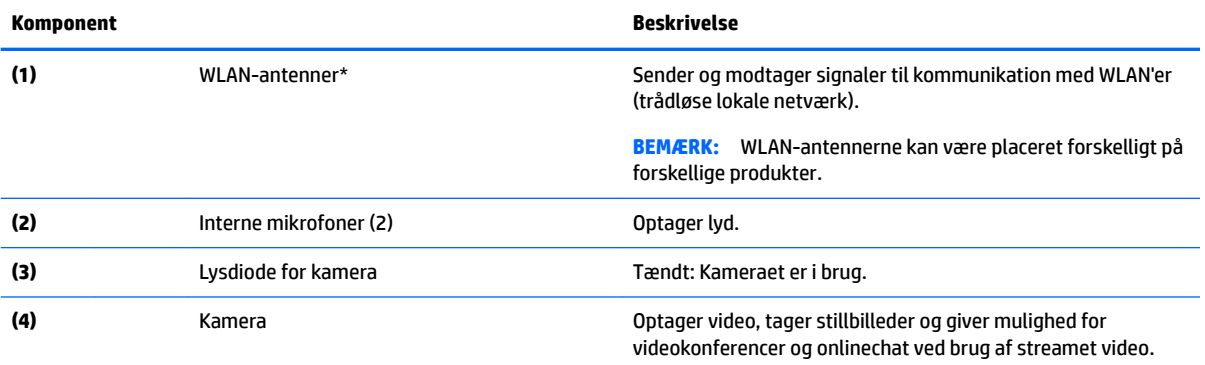

\* Antennerne er ikke synlige udvendigt på computeren, og antenneplaceringen varierer. Hvis du vil opnå en optimal transmission, skal områderne umiddelbart omkring antennerne holdes fri for forhindringer.

Du kan finde lovgivningsmæssige oplysninger om trådløs kommunikation i det afsnit af *Bemærkninger om lovgivning, sikkerhed og miljø*, der gælder for dit land/område.

Denne vejledning findes også i æsken.

## <span id="page-10-0"></span>**TouchPad**

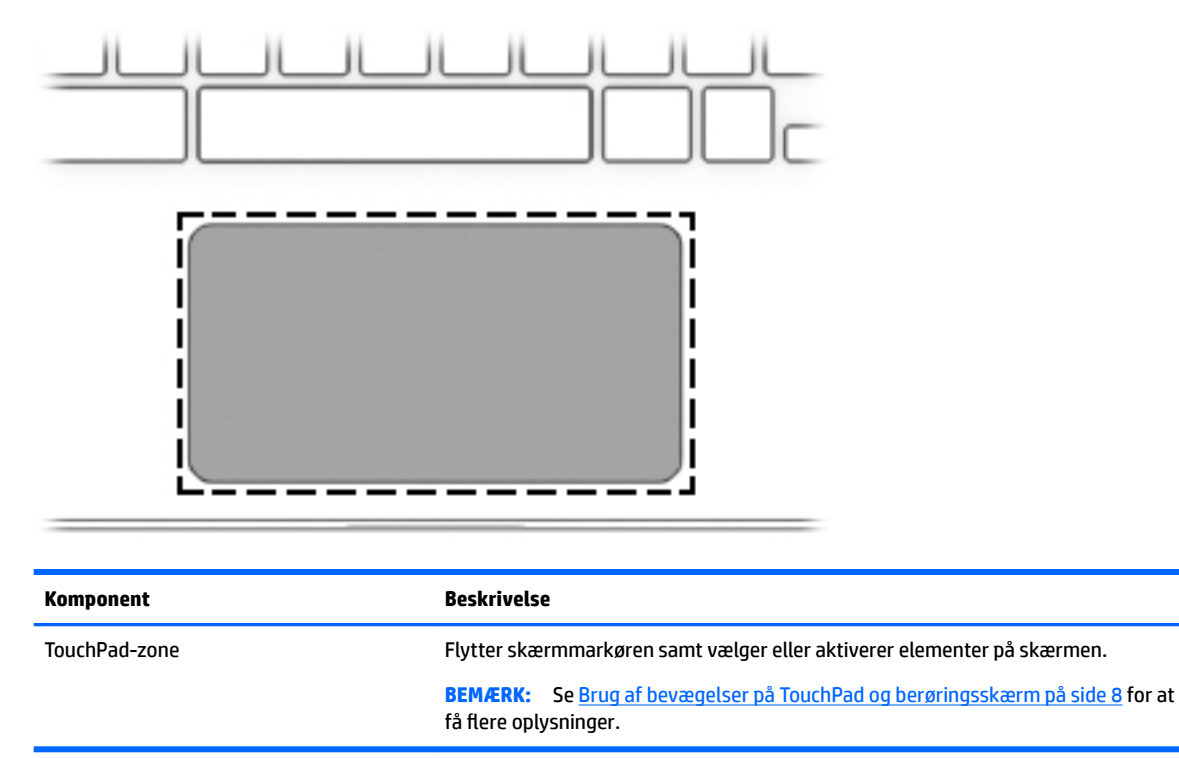

## <span id="page-11-0"></span>**Knap og højttaler**

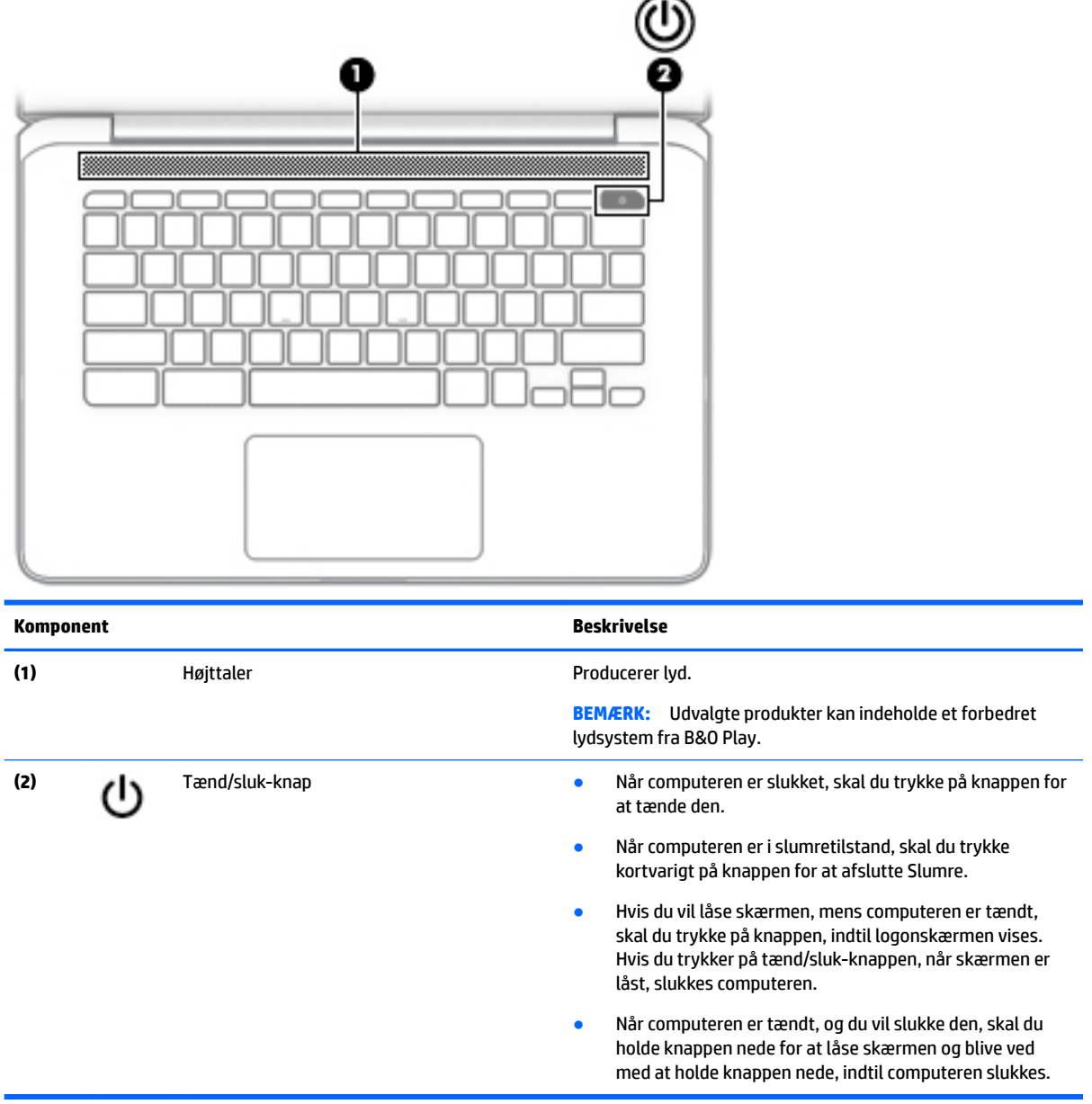

### **Mærkater**

Mærkaterne på computeren indeholder oplysninger, som du kan få brug for ved fejlfinding i forbindelse med systemproblemer, eller når du har computeren med på rejser til udlandet.

**VIGTIGT:** Alle de mærkater, der er beskrevet i dette afsnit, fastgøres på computerens underside.

● Servicemærkat – Giver vigtige oplysninger, som hjælper med at identificere computeren. Når du kontakter support, vil du sandsynligvis blive spurgt om serienummeret, og muligvis om produktnummeret eller modelnummeret. Find disse numre, inden du kontakter support.

<span id="page-12-0"></span>Dit servicemærkat vil ligne et af eksemplerne herunder. Se illustrationen, der ligner servicemærkatet på din computer mest.

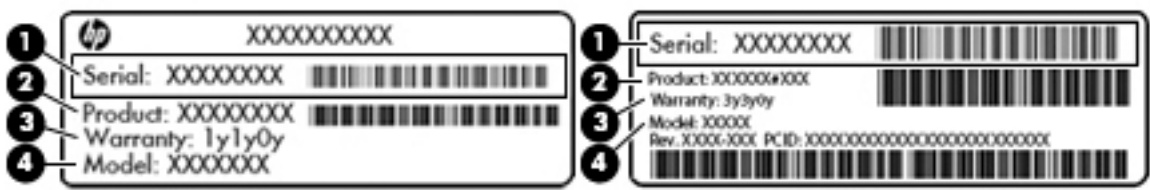

#### **Komponent**

**(1)** Serienummer **(2)** Produktnummer **(3)** Garantiperiode **(4)** Modelnummer (kun udvalgte modeller)

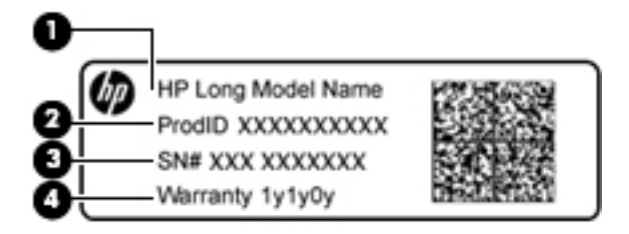

#### **Komponent**

- **(1)** Modelnavn (kun udvalgte modeller)
- **(2)** Produktnummer
- **(3)** Serienummer
- **(4)** Garantiperiode
- Mærkat med lovgivningsmæssige oplysninger Indeholder lovgivningsmæssige oplysninger om computeren.
- Mærkat(er) for trådløs certificering Indeholder oplysninger om valgfrie, trådløse enheder samt godkendelsesmærkningerne for de lande/områder, hvor enhederne er godkendt til anvendelse.

# <span id="page-13-0"></span>**2 Navigering på skærmen**

Du kan navigere på skærmen på følgende måder:

- Brug berøringsbevægelser direkte på computerskærmen (kun udvalgte modeller).
- Brug berøringsbevægelser på TouchPad'en.
- Brug en valgfri pen, med film til digitaliseringsenhed, til computeren. Hvis en pen følger med din computer, skal du se den dokumentation, der fulgte med pennen.

## **Brug af bevægelser på TouchPad og berøringsskærm**

TouchPad'en understøtter mange forskellige bevægelser, der giver dig mulighed for at trykke på og rulle med elementer på skrivebordet. For at navigere på en berøringsskærm (kun udvalgte produkter) skal man berøre skærmen direkte og bruge de bevægelser, der beskrives i dette kapitel.

### **Tryk**

Tryk med én finger på TouchPad-zonen eller berøringsskærmen for at foretage et valg.

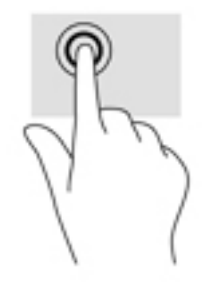

Tryk med to fingre på TouchPad-zonen eller berøringsskærmen for at få vist en kontekstafhængig menu.

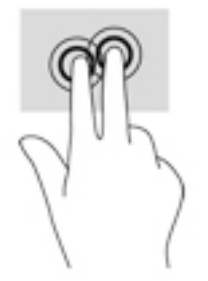

### <span id="page-14-0"></span>**Rulning (kun TouchPad)**

Rulning er en nyttig funktion, hvis du vil flytte op og ned eller sidelæns på en side eller et billede. Ved at rulle til venstre eller højre med to fingre kan du rulle skærmbilledet, hvis der kan vises mere indhold på den ene side, eller du kan gå frem og tilbage i webbrowserhistorik.

Når du vil rulle, skal du anbringe to fingre let adskilt på TouchPad'en og derefter trække dem op, ned eller til siden, hen over TouchPad'en.

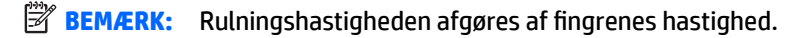

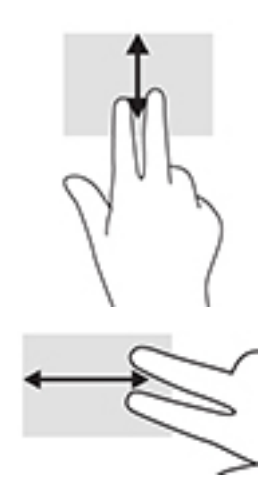

For at rulle mellem åbne faner i Chrome skal du skubbe tre fingre til venstre eller højre på TouchPad'en.

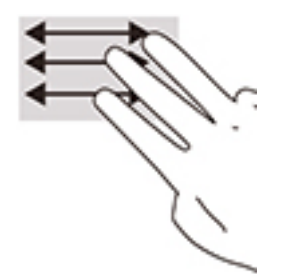

### <span id="page-15-0"></span>**Rulning med én finger (kun berøringsskærm)**

Hvis du ruller til venstre eller højre med én finger, flyttes der frem og tilbage i webbrowserhistorikken.

Hvis du vil rulle, skal du placere fingeren på berøringsskærmen og derefter trække den hen over berøringsskærmen mod venstre eller højre.

**BEMÆRK:** Rulningshastigheden afgøres af fingrenes hastighed.

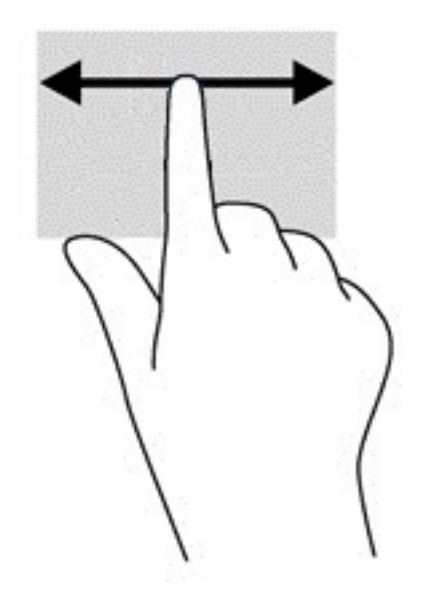

### <span id="page-16-0"></span>**Stryg med én finger (kun berøringsskærm)**

Hvis du stryger opad med én finger, skjules eller vises din hylde. Hylden indeholder en liste over populære genveje til apps, så du nemt kan finde dem.

Hvis du vil stryge, skal du anbringe din finger i bunden af skærmen, hurtigt lade fingerspidsen glide opad over en kort afstand og derefter løfte den.

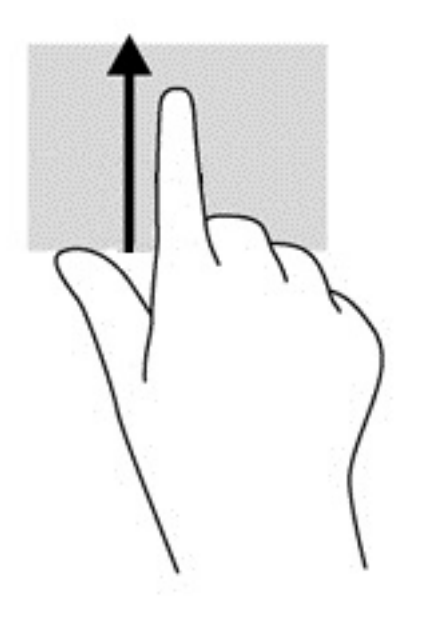

### **Tofinger-knibtofinger-knib/zoomzoom (kun på berøringsskærm)**

Brug tofinger-knibtofinger-knib/zoom-zoom for at zoome ud eller ind på billeder eller tekst.

- Zoom ud ved at placere to spredte fingre på berøringsskærmen og derefter samle dem.
- Zoom ind ved at placere to samlede fingre på berøringsskærmen og derefter sprede dem.

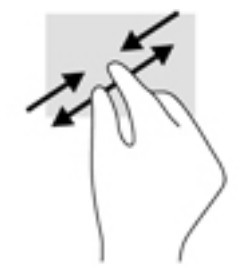

# <span id="page-17-0"></span>**3 Brug af handlingstasterne**

## **Brug af handlingstasterne**

Du kan finde flere oplysninger om handlingstaster og tasteturgenveje i [https://support.google.com/](https://support.google.com/chromebook/answer/183101) [chromebook/answer/183101](https://support.google.com/chromebook/answer/183101). Vælg dit sprog i bunden af siden.

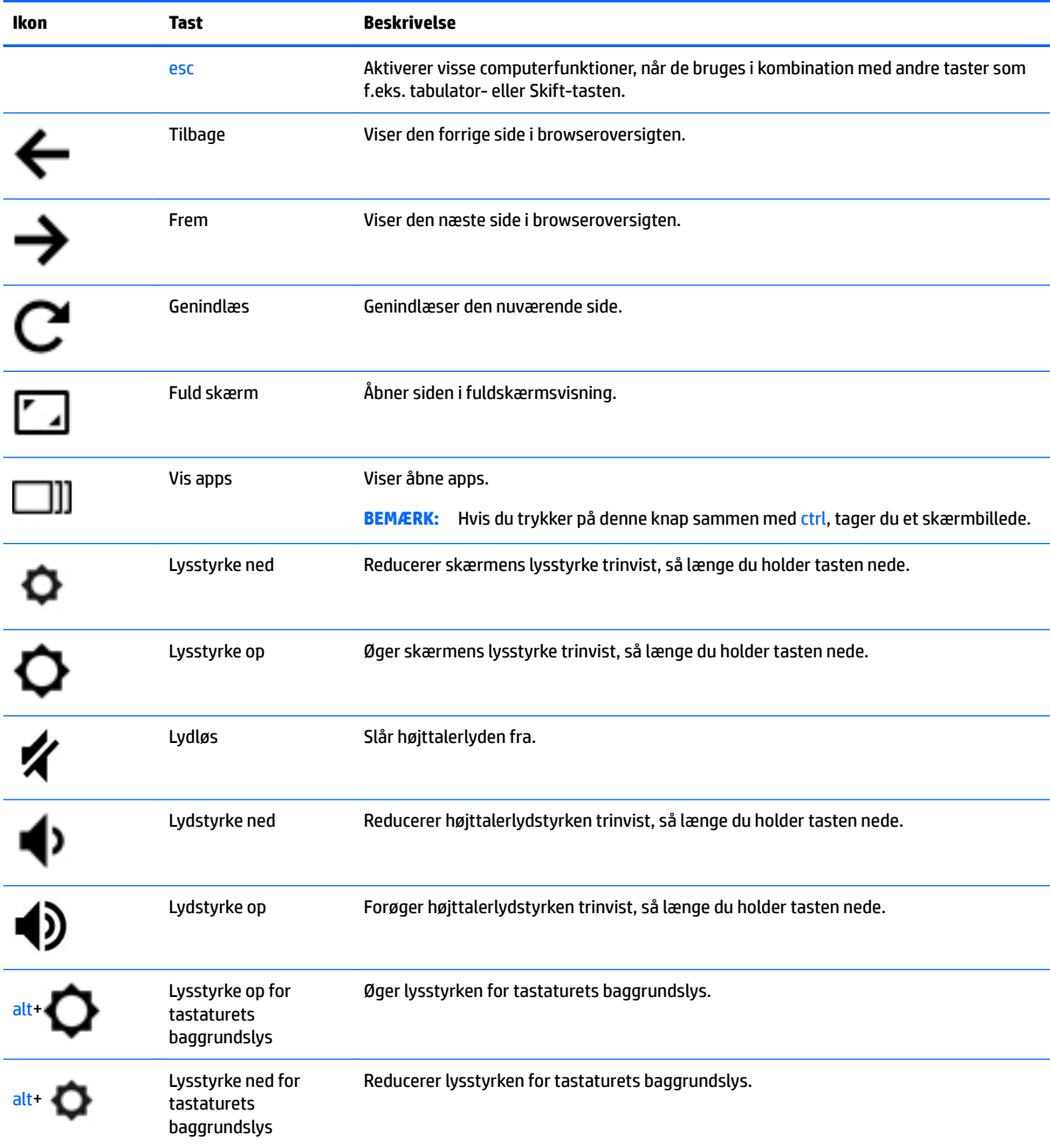

# <span id="page-18-0"></span>**4 Strøm og batteri**

## **Batteri forseglet fra fabrikken**

Det er vanskeligt for brugere selv at udskifte batterierne i dette produkt. Fjernelse eller udskiftning af batteriet kan påvirke garantiens dækning. Hvis batteriet ikke længere kan holde på strømmen, kontaktes support. Når et batteri har nået enden af sin levetid, må det ikke bortskaffes med det almindelige husholdningsaffald. Følg de lokale love og bestemmelser i dit område vedrørende bortskaffelse af batterier.

### **Opladning af batteriet**

- **1.** Slut strømadapteren til computeren.
- **2.** Kontrollér, at batteriet oplader ved at tjekke lysdioden for vekselstrømsadapteren. Lysdioden sidder på computerens venstre side ved siden af strømstikket.

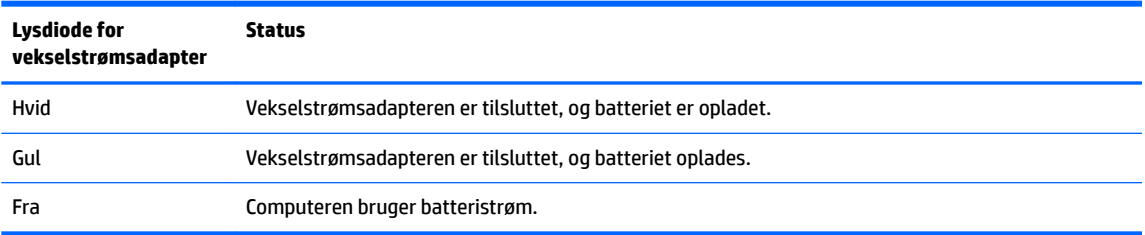

**3.** Mens batteriet er ved at oplade, skal computeren være forbundet til vekselstrømsadapteren, indtil lysdioden for adapteren lyser hvidt.

## <span id="page-19-0"></span>**5 Udskrivning**

Brug en af følgende metoder til at udskrive fra din computer:

- Udskriv fra browseren Google Chrome™
- Udskriv med webudskrivningstjenesten Google Cloud<sup>™</sup> Print

**BEMÆRK:** Hvis du bruger HP Print for Chrome, kan printeren ikke registreres med Google Cloud Print.

## **Udskrivning fra browseren Google Chrome**

Hvis du vil udskrive fra Google Chrome, skal du bruge appen HP Print for Chrome. Du kan installere appen HP Print for Chrome via Chromes webshop. Du kan finde flere oplysninger på HP's websted.

- **1.** Gå til<http://support.hp.com/us-en/document/c04683559?openCLC=true>.
- **2.** Vælg dit land.
- **3.** Vælg dit land, og følg derefter anvisningerne på skærmen.

## **Udskrivning med webudskrivningstjenesten Google Cloud Print**

Webudskrivningstjenesten Google Cloud Print er en gratis tjeneste, der muliggør sikker udskrivning af dokumenter og billeder fra din computer. Du kan læse mere om kravene og anvisningerne til at bruge Google Cloud Print på HP's websted.

- **1.** Gå til<http://support.hp.com/us-en/document/c02817255?openCLC=true>.
- **2.** Vælg dit land.
- **3.** Vælg dit land, og følg derefter anvisningerne på skærmen.

# <span id="page-20-0"></span>**6 Flere HP-ressourcer**

## **Flere HP-ressourcer**

Brug denne tabel til at finde ressourcer, der indeholder produktoplysninger, brugsanvisninger med mere.

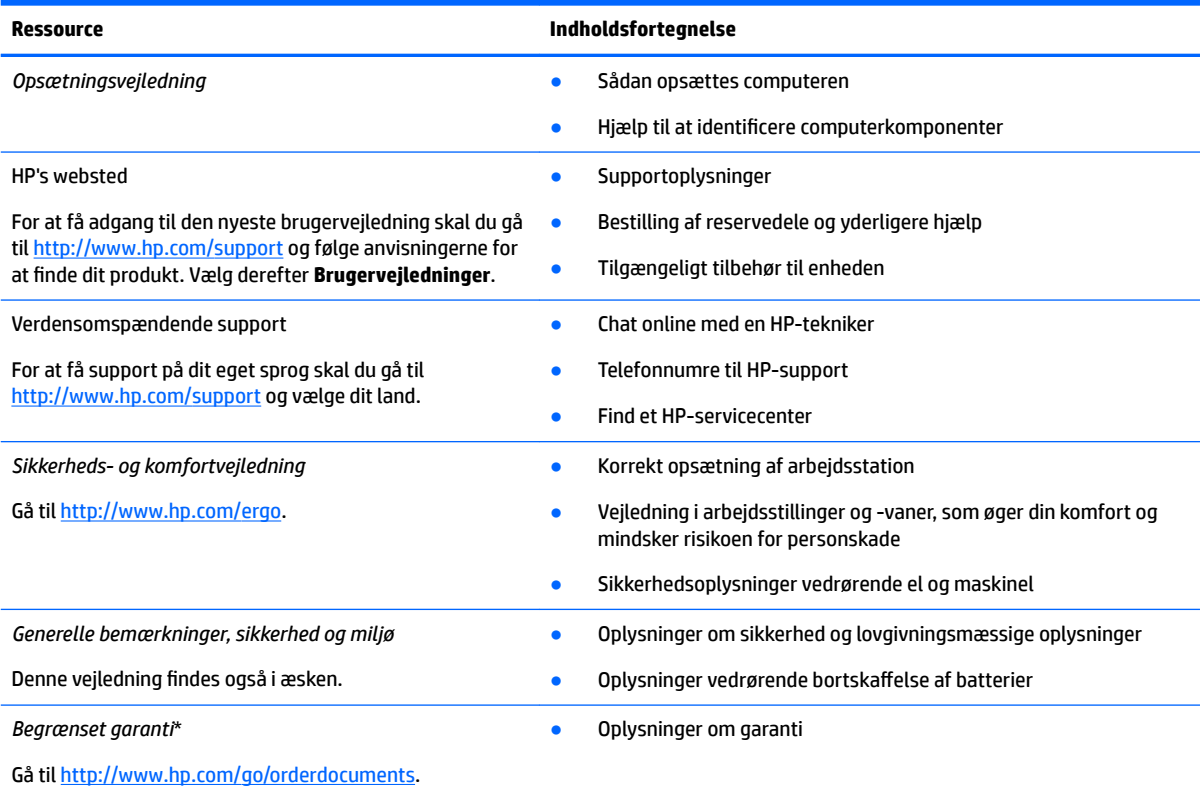

\* Du kan finde den begrænsede HP-garanti sammen med brugervejledningerne på dit produkt og/eller på den cd eller dvd, der medfølger i kassen. For nogle landes eller områders vedkommende kan der være vedlagt en trykt garanti fra HP i kassen. I lande eller områder, hvor garantien ikke følger med i trykt format, kan du rekvirere en trykt kopi fra [http://www.hp.com/go/orderdocuments.](http://www.hp.com/go/orderdocuments) Hvis produktet er købt i Asien/Stillehavsområdet, kan du skrive til HP, POD, P.O. Box 161, Kitchener Road Post 2ffice, Singapore 912006. Angiv produktets navn samt dit navn, telefonnummer og postadresse.

# <span id="page-21-0"></span>**7 Elektrostatisk udledning**

Elektrostatisk udledning er udledningen af statisk elektricitet, når to objekter kommer i kontakt med hinanden, f.eks. det stød, du kan få, hvis du går over et gulvtæppe og derefter rører ved et metaldørhåndtag.

En afladning af statisk elektricitet fra finger og andre elektrostatiske ledere kan beskadige elektronikkomponenter.

Hvis du vil forhindre beskadigelse af computeren eller et drev eller tab af data, skal du overholde følgende forholdsregler:

- Hvis vejledningen til fjernelse eller installation angiver, at du skal frakoble strømmen til computeren, skal du først sikre dig, at den har korrekt jordforbindelse.
- Lad komponenterne blive de relevante steder, før du er klar til at installere dem.
- Undgå at berøre stifter, kabler og kredsløb. Berør elektronikkomponenter så lidt som muligt.
- Brug ikke-magnetisk værktøj.
- Før du håndterer komponenter, skal du sørge for at aflade statisk elektricitet ved at berøre en umalet metaloverƮade.
- Hvis du fjerner en komponent, skal du lægge den i en dertil indrettet beholder.

# <span id="page-22-0"></span>**8 Tilgængelighed**

HP designer, leverer og markedsfører produkter og serviceydelser, som kan bruges af alle, herunder personer med handicap, enten som separate enheder eller med relevante teknologiske hjælpemidler.

## **Understøttede hjælpeteknologier**

HP-produkter understøtter en lang række af teknologiske hjælpemidler, som er indbygget i operativsystemer, og kan konfigureres til at fungere med yderligere teknologiske hjælpemidler. Brug søgefunktionen på din enhed til at finde yderligere oplysninger om hjælpemiddelfunktioner.

**BEMÆRK:** For at få yderligere oplysninger om et bestemt produkts teknologiske hjælpemidler skal du kontakte kundesupport for dette produkt.

### **Kontakt support**

Vi forbedrer konstant vores produkter og tjenesters handicapvenlighed og modtager meget gerne feedback fra brugerne. Hvis du har et problem med et produkt eller gerne vil fortælle os om funktioner til hjælp til handicappede, der har hjulpet dig, er du velkommen til at kontakte os på +1 (888) 259-5707 mandag til fredag fra kl. 6.00 til 21.00 North American Mountain, standardtid (USA). Hvis du er døv eller har nedsat hørelse og bruger TRS/VRS/WebCapTel, skal du kontakte os, hvis du har brug for teknisk support eller har spørgsmål til hjælp til handicappede, ved at ringe på +1 (877) 656-7058, mandag til fredag, 6.00 til 21.00 North American Mountain, standardtid (USA).

**BEMÆRK:** Support er kun på engelsk.

## <span id="page-23-0"></span>**Indeks**

### **B**

batteri fabriksforseglet [13](#page-18-0) lysdiode [1](#page-6-0) oplade [13](#page-18-0) Berøringsskærmens bevægelser tofinger-knibtofinger-knib/ zoom [11](#page-16-0) berøringsskærmens bevægelser rulning med én finger [10](#page-15-0) strøg med én finger [11](#page-16-0) bevægelser på TouchPad'en og berøringsskærmen, tryk [8](#page-13-0) Bluetooth-mærkat [7](#page-12-0)

### **C**

certificeringsmærkat for trådløs [7](#page-12-0)

### **E**

elektrostatisk udledning [16](#page-21-0) esc-tast, identificere [12](#page-17-0)

#### **F**

fremtast, identificere [12](#page-17-0)

#### **G**

genindlæsningstast, identificere [12](#page-17-0)

#### **H**

handlingstast genindlæs [12](#page-17-0) handlingstaster [12](#page-17-0) esc [12](#page-17-0) frem [12](#page-17-0) fuld skærm [12](#page-17-0) lydløs [12](#page-17-0) lydstyrke ned [12](#page-17-0) lydstyrke op [12](#page-17-0) lysstyrke ned [12](#page-17-0) lysstyrke op [12](#page-17-0) tilbage [12](#page-17-0) holder til nanosikkerhedskabel, identificere [3](#page-8-0) hovedtelefonstik (lydudgang) [1](#page-6-0) hukommelseskort, identificere [1](#page-6-0) højttaler, identificere [6](#page-11-0)

#### **I**

i bunden [7](#page-12-0) interne mikrofoner, identificere [4](#page-9-0)

#### **K**

kamera, identifikation af [4](#page-9-0) knapper, tænd/sluk [6](#page-11-0) Komponenter høire side [1](#page-6-0) venstre side [3](#page-8-0) komponenter knap og højttaler [6](#page-11-0) skærm [4](#page-9-0)

### **L**

lovgivningsmæssige oplysninger certificeringsmærkater for trådløs [7](#page-12-0) mærkat med lovgivningsmæssige oplysninger [7](#page-12-0) lydindgangsstik (mikrofon), identificere [1](#page-6-0) lydstyrke ned-tast, identificere [12](#page-17-0) lydstyrke op-tast, identificere [12](#page-17-0) lydudgangsstik (hovedtelefon), identificere [1](#page-6-0) lysdiode for kamera, identifikation af [4](#page-9-0) lysdiode for vekselstrømsadapter [1](#page-6-0) lysdioder kamera [4](#page-9-0) vekselstrømsadapter og batteri [1](#page-6-0) lysstyrke ned-tast, identificere [12](#page-17-0) lysstyrke op-tast, identificere [12](#page-17-0)

### **M**

microSD-hukommelseskortlæser, identificering [1](#page-6-0) mikrofonstik (lydindgang), identificere [1](#page-6-0) mærkater Bluetooth [7](#page-12-0)

certificering for trådløs [7](#page-12-0) lovgivningsmæssige [7](#page-12-0) serienummer [6](#page-11-0) service [6](#page-11-0) WLAN [7](#page-12-0)

### **N**

næste vindue [12](#page-17-0) næste vindue-tast, identificere [12](#page-17-0)

### **P**

porte USB 3.x SuperSpeed-port [1,](#page-6-0) [3](#page-8-0) USB Type-C-strømstik og opladning [2,](#page-7-0) [3](#page-8-0) produktnavn og -nummer, computer [6](#page-11-0)

### **R**

rejse med computeren [7](#page-12-0) ressourcer [15](#page-20-0) rullende TouchPad-bevægelse [9](#page-14-0) rulning af berøringsskærmens bevægelse [10](#page-15-0)

### **S**

serienummer [6](#page-11-0) serienummer, computer [6](#page-11-0) servicemærkater, placering [6](#page-11-0) slots microSDhukommelseskortlæser [1](#page-6-0) nanosikkerhedskabel [3](#page-8-0) stik lydindgang (mikrofon) [1](#page-6-0) lydudgang (hovedtelefon) [1](#page-6-0) stik, strøm [2](#page-7-0) strygning, berøringsskærmbevægelse [11](#page-16-0) strømstik, identificere [2](#page-7-0) support [15](#page-20-0)

#### **T**

tastaturets baggrundslys, identificere [12](#page-17-0)

tasten Lydløs, identificere [12](#page-17-0) tast til fuld skærm, identificere [12](#page-17-0) tilbagetast, identificere [12](#page-17-0) tilgængelighed [17](#page-22-0) tofinger-knib/zoom-bevægelse på berøringsskærm [11](#page-16-0) TouchPad-bevægelser, rulning [9](#page-14-0) TouchPad-zone, identificere [5](#page-10-0) trykbevægelser [8](#page-13-0) tænd-/sluk-knap, identificere [6](#page-11-0)

### **U**

udskrivning [14](#page-19-0) USB 3.x SuperSpeed, identificere [1](#page-6-0) USB 3.x SuperSpeed-port, identificere [3](#page-8-0) USB Type-C-strømstik og opladningsport [2](#page-7-0) USB Type-C-strømstik og opladningsport, identificere [3](#page-8-0)

### **W**

WLAN-antenner, identificere [4](#page-9-0) WLAN-enhed [7](#page-12-0) WLAN-mærkat [7](#page-12-0)